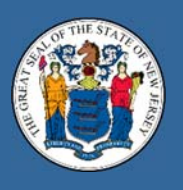

## STATE OF NEW JERSEY Department of labor And workforce development

## **Important notice, please read:**

**All** users are required to create an account (Email Address and Password) by completing a registration application. After you complete this one‐time registration process and sign in you will see "My Dashboard" page, where you can file a new claim or reopen an existing claim, find your unemployment claim information, certify for weekly payments, update your contact and/or direct deposit information, view appointments and print your 1099. You are also able view your Career Connections information (job postings, recruitment events, etc.) all on one page.

To register, start by selecting the "**CREATE AN ACCOUNT**" button from the Unemployment Insurance home page on the New Jersey Department of Labor and Workforce Development web site at www.nj.gov/labor/ui/ui\_index.html.

After you enter your email address and click "SEND," a link will be sent to the email address you provided to verify the account so please make sure you have access to your email when you complete this registration. Open your email and look for an email from ui‐noreply@dol.nj.gov. Click on the link in the email to complete the registration process. The link in the email will expire after 60 minutes. If you do not complete the registration process within 60 minutes you will have to re-enter your email address and have a new link sent to your email address in order to complete registration.

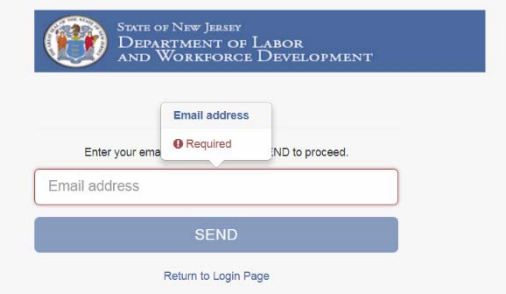

Complete the create account application. When selecting a password for your account it must be at least 8 characters long, include at least one number, at least one uppercase and lowercase letter and include at least **one of the following** special characters: **! @ # \$ % &**

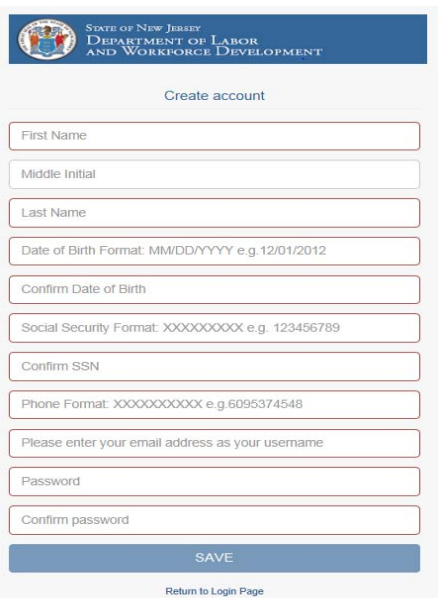

If you receive an error message like the one below this may indicate that an account already exists with the same SSN or email address you entered while creating your account. This may indicate that you have already successfully established a user account. If you think this may be the case, please select the "Return to Login Page" option and try to Login or use the available "Forgot Username? "and/or "Forgot Password?" options to gain access to your account. If you do not remember the Email address you used to establish your account or your password, you can contact us via email at the email address that will be provided on the error screen below.

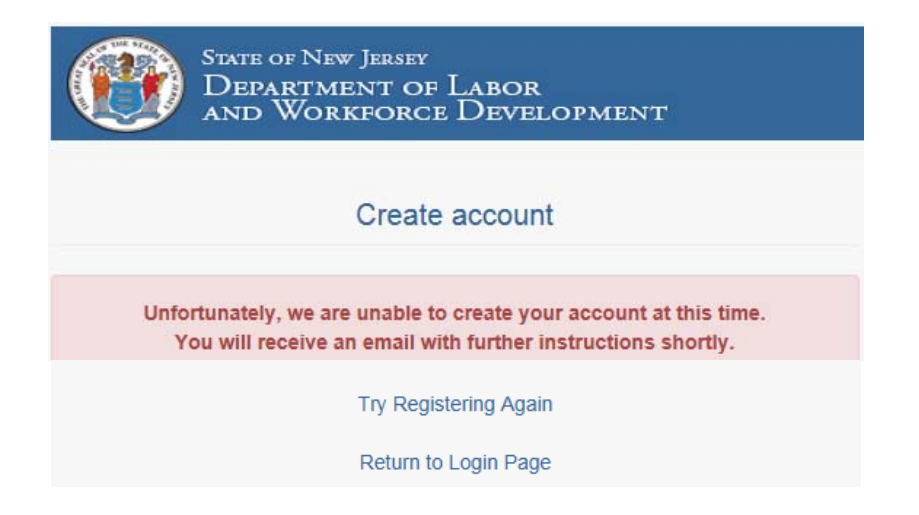

After you have registered, you will be returned to the sign in page. Sign in with the "email address" and "Password" you just created. One you have signed in you will be brought to your personalized dashboard. From here you can "File or Open an Existing Claim," "Certify for Weekly Benefits" (weekly payments) and access several other "Manage My Claim" options, including "Updating your Direct Deposit," and accessing or "Printing your 1099G."

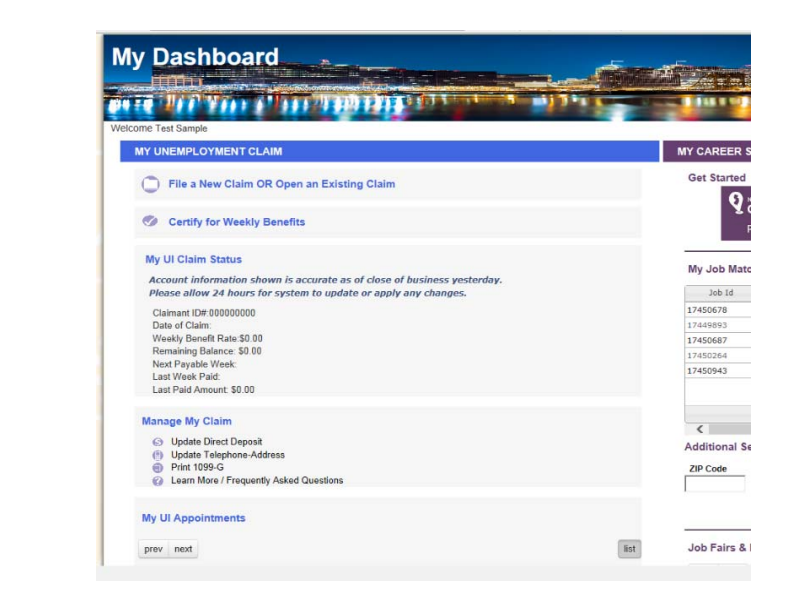

Click the link below to return to the NJLWD Unemployment Insurance home page and begin the registration process.

http://nj.gov/labor/ui/ui\_index.html